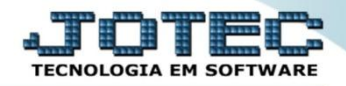

## **CONSULTA DE PENDÊNCIAS POR PERÍODO CPCODPP00**

 *Explicação: Totaliza saldo de duplicatas em aberto para cada período solicitado (até seis simultâneos), podendo ser semanal, quinzenal, mensal ou como desejado. Também é possível delimitar um período de emissão de duplicatas a ser considerado.*

## Para realizar esta consulta, acesse o módulo: *Contas a Pagar***.**

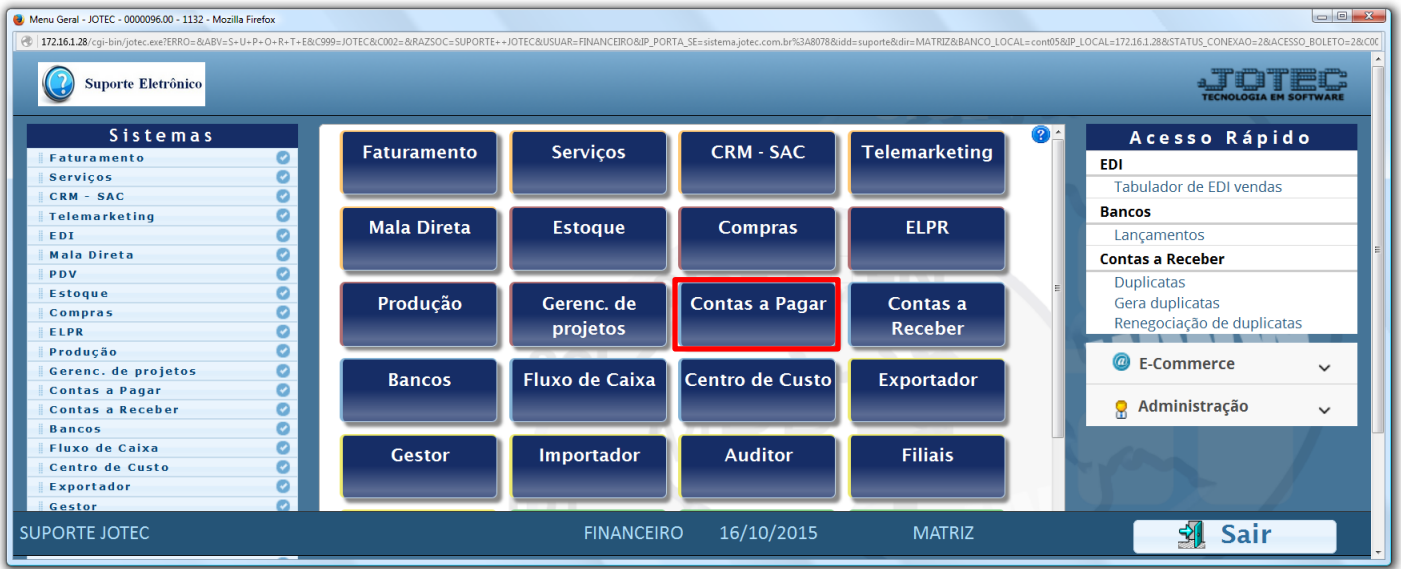

## Em seguida acesse: *Consulta > Pendências por período.*

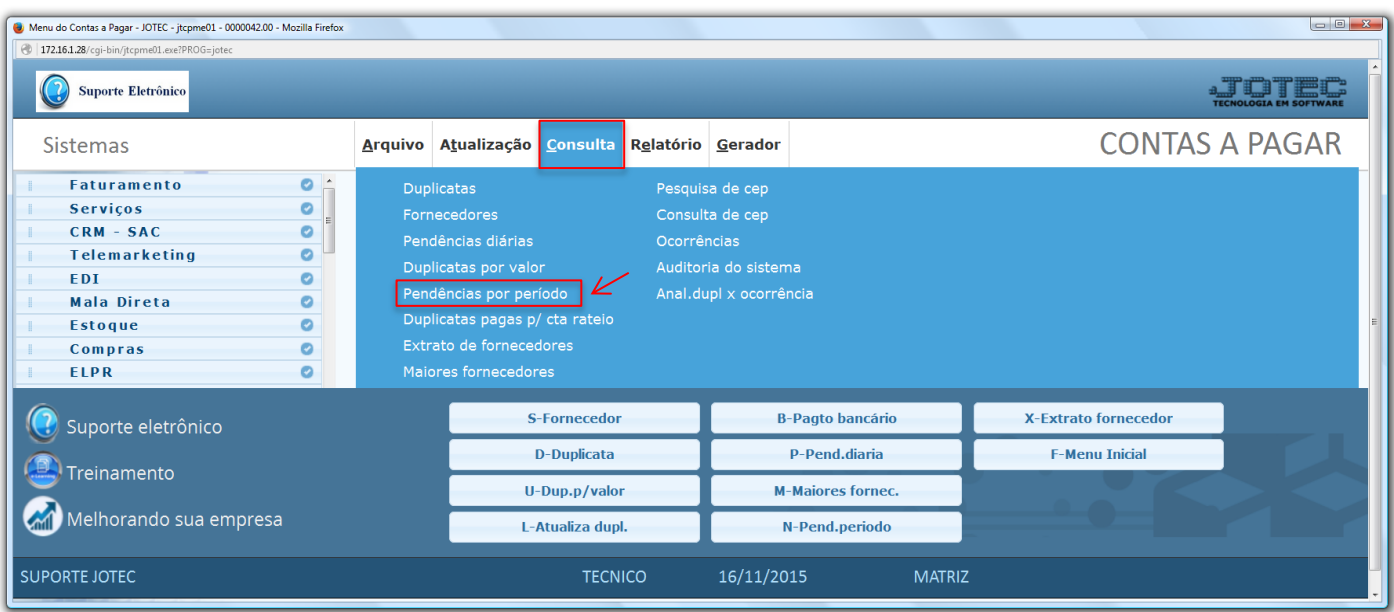

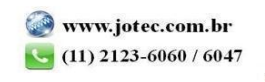

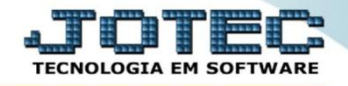

 Na tela seguinte, informe os *(1) Vencimentos* iniciais e finais *(Períodos a serem considerados),* informe a *(2) Data de emissão (Inicial e final)* a ser considerada e clique no ícone do *"Binóculo"* para gerar a consulta.

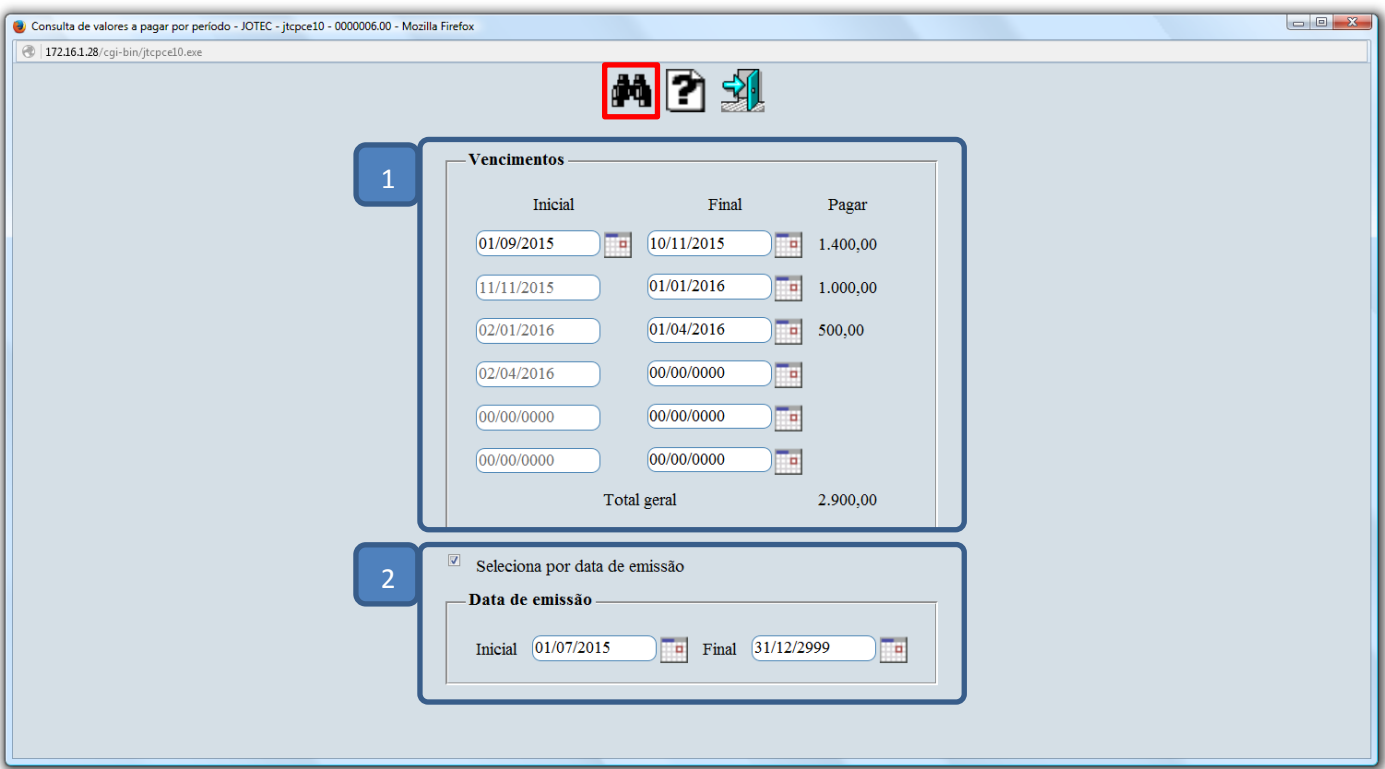

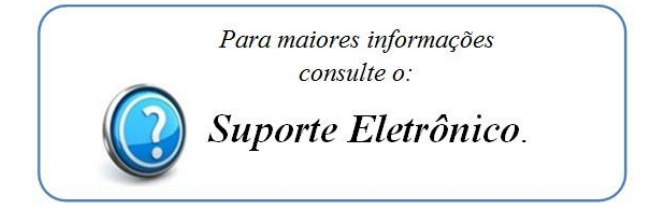

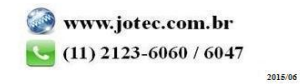